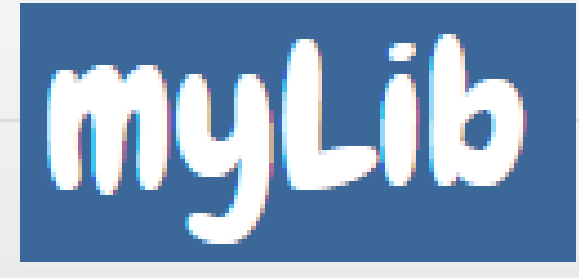

# **ΟΔΗΓΟΣ ΧΡΗΣΗΣ**

### **Υπεύθυνου/ης Σχολικής Βιβλιοθήκης**

### Είσοδος στη βιβλιοθήκη μας.

Μπαίνουμε στην ιστοσελίδα της Σχολικής μας Β<sub>Η</sub>βλιοθήκης,

[http://libraryofmyschool.mysch.gr](http://libraryofmyschool.mysch.gr/)

Κάνουμε click στο «Είσοδος»

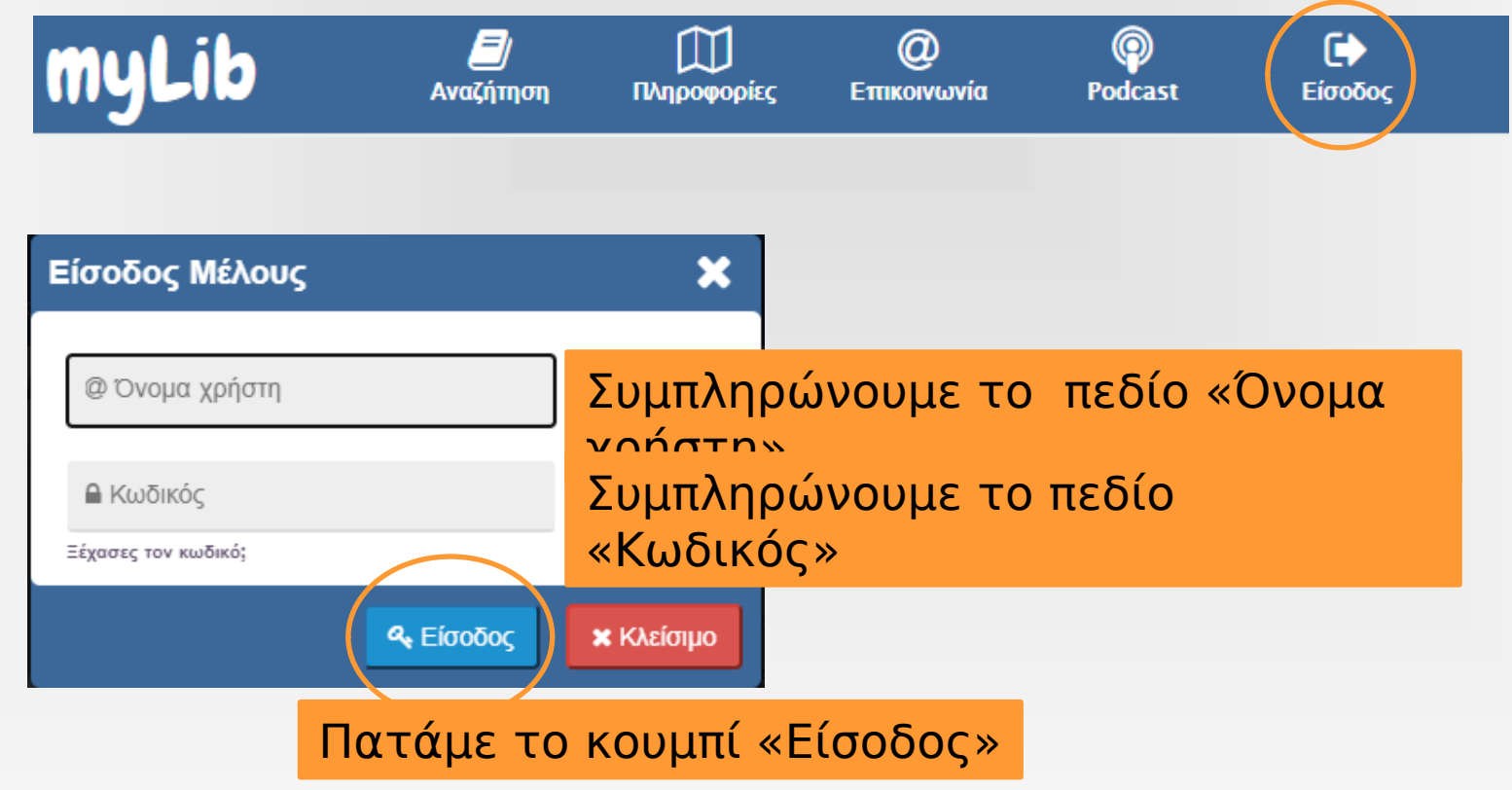

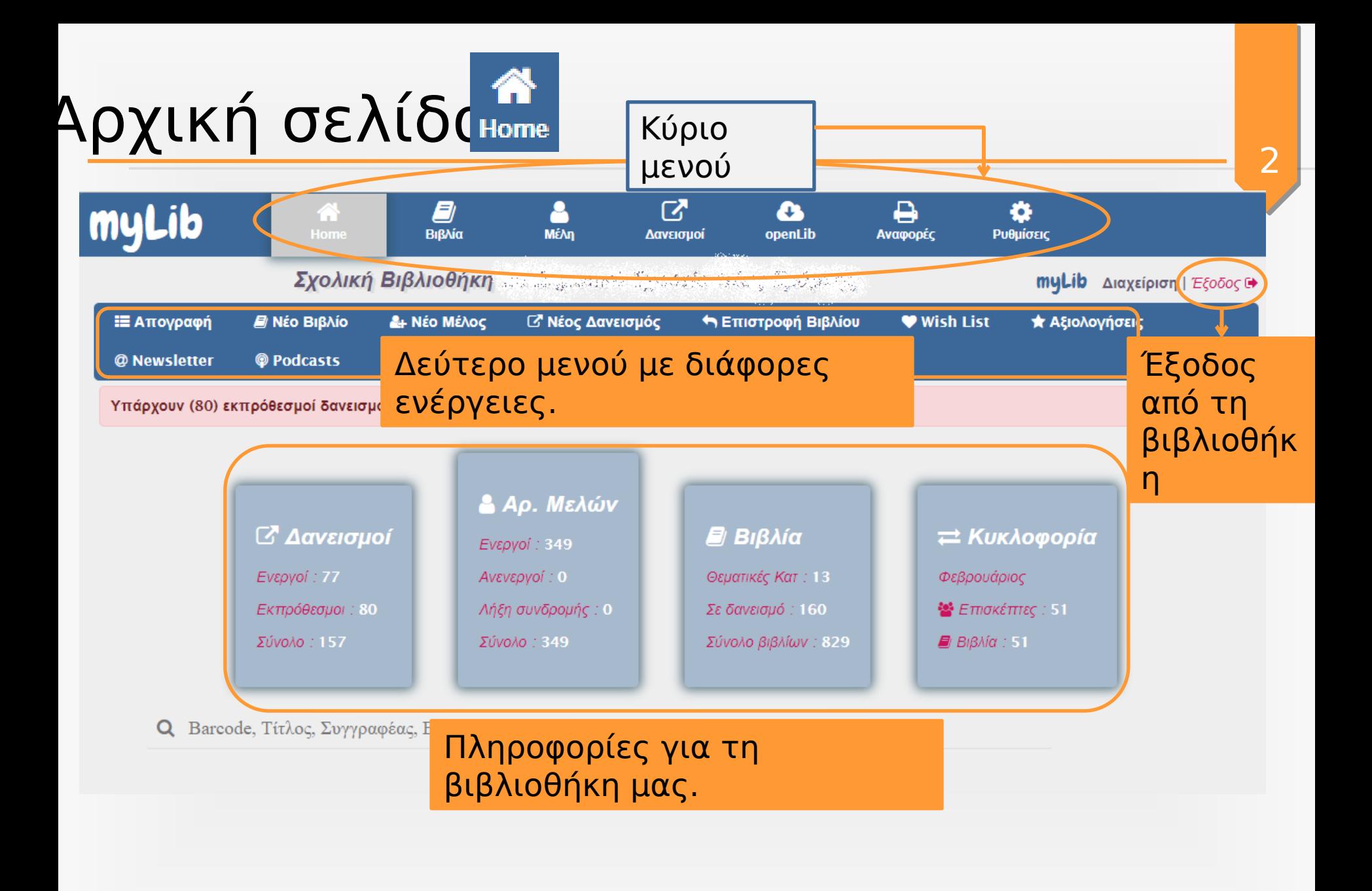

### ζύριο μενού: Βιβλί<sub>ειβλία</sub>

Η επιλογή «Βιβλία», από το κύριο μενού της εφαρμογής μας πηγαίνει στην οθόνη όπου μπορούμε να αναζητήσουμε τα βιβλία της βιβλιοθήκης και να κάνουμε διάφορες εργασίες σχετικά με τα βιβλία και τα μέλη της βιβλιοθήκης. ٥

openLib Αναφορές Ρυθμίσεις Σχολική Βιβλιοθήκη m Signi wa Dinasa wanji zi Aponj myLib Διαχείριση | Έξοδος 6 **ΙΞΑ πογραφή** R Nio BißAio & Nio Miloc *C' Νέος Δανεισμός* **h Επιστροφή Βιβλίου** ♥ Wish List \* Αξιολογήσεις @ Newsletter **@ Podcasts** *■ Αναζήτηση Βιβλίου* Κριτήρια αναζήτησης για Barcode BiBAiou Aπό Εώς Ημερ εισαγωγής Κατάσταση Βιβλίου -*C* Προτάσεις τα βιβλία της βιβλιοθήκης **ISBN BIBMOU** Τίτλος Βιβλίου Συγγραφέας Λέξεις κλειδιά Επιλέξτε Θέση/Ράφι: ν <sup>2</sup> Προβολή καταλόγου Πατάμε το «Αναζήτηση» και εμφανίζονται τα βιβλία με Εκδότης Θεματικές κατηγορίες · Αναζήτηση Θεματικής Κατηγορίας TaEw. DDC σύνθετη: H v Q Avaçήτηση βάση τα κριτήρια που δώσαμε.Q Barcode, Τίτλος, Συγγραφέας, Εκδόσεις, Θέμα, ISBN, Λέξεις Κλειδιά **BiBringhet FKT** zenes **Schi**ll Schill Boom Βιβλιοθήκη Βιβλιοθήκη ΕΠΑΛ Έδεσσας | myLib @ 2018-2022 | Διαχείριση: Τρίπτσης Βασίλειος ΠΕ86 **□ Κανονισμός βιβλιοθήκης** (triptsis@sch.gr myLib@sch.gr openLib@sch.gr) To έργο myLib διατίθεται υπό την <sup>[C3] Ex-No-En |</sup> χορηγείται με άδεια Creative Commons Αναφορά *MI Στατιστικά* Δημιουργού - Μη Εμπορική Χρήση - Παρόμοια Διανομή 4.0 Διεθνές. □ Οδηγός χρήσης **Π**Ακολουθήστε μας **Ω** Το κανάλι μας

## Κύριο μενού: Βιβλία

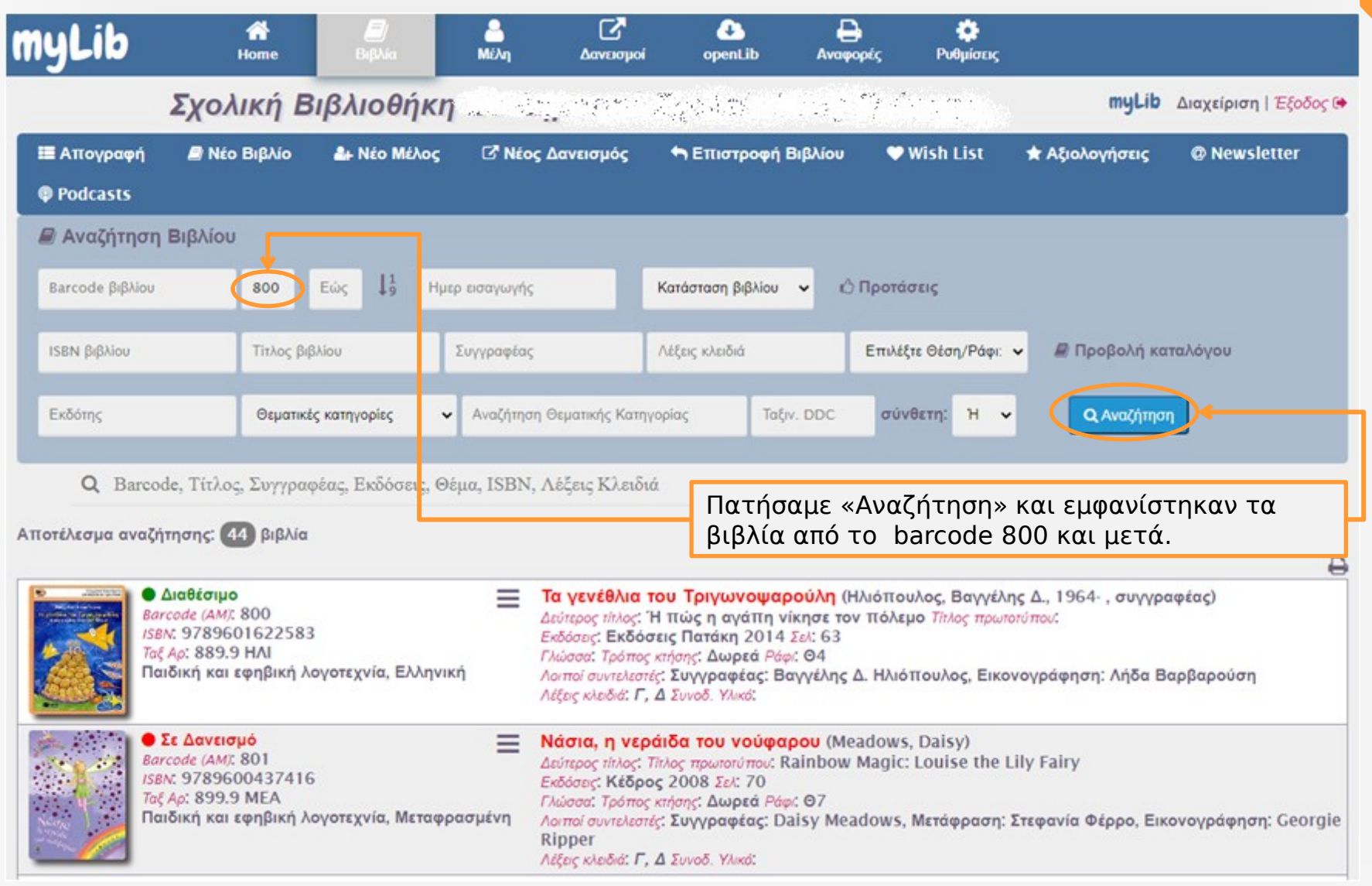

### Νέο βιβλίο

γουν 2 τρόποι για να καταχωρήσουμε ένα νέο βιβλίο στη βιβλιοθήκη μα

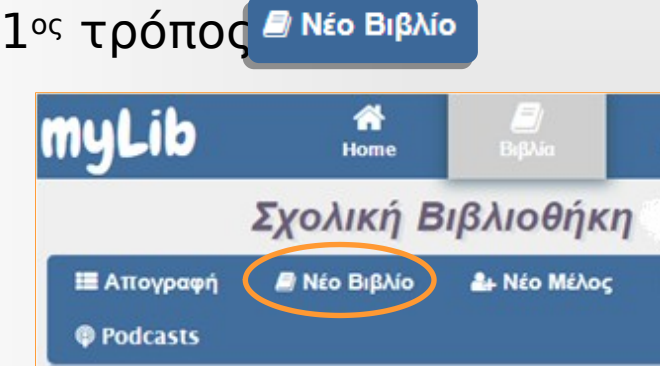

Με την επιλογή «Νέο βιβλίο», από το Δεύτερο μενού, ανοίγει η οθόνη όπου καταχωρούμε τα στοιχεία του βιβλίου και πατάμε το κουμπί Αποθήκευση.

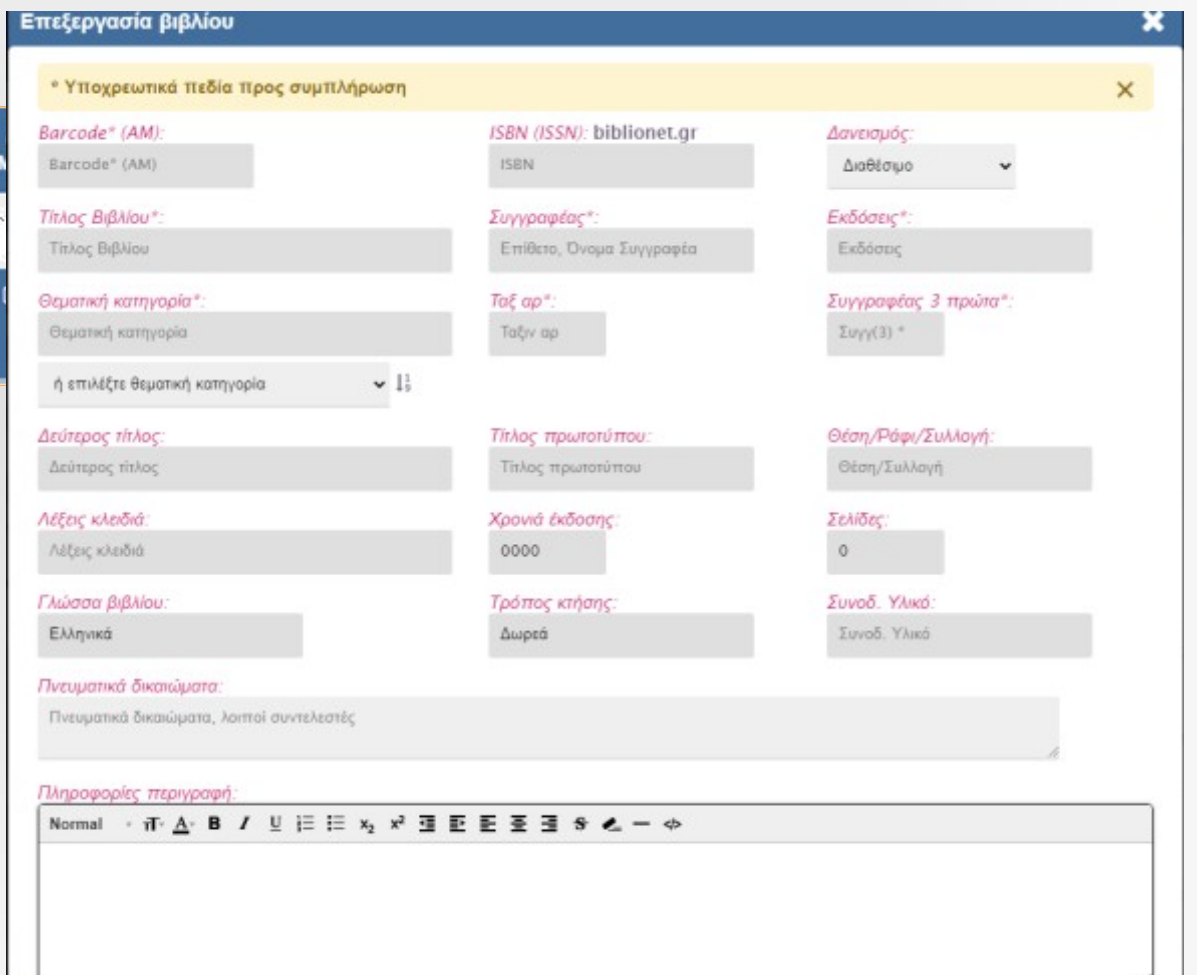

### Νέο βιβλίο

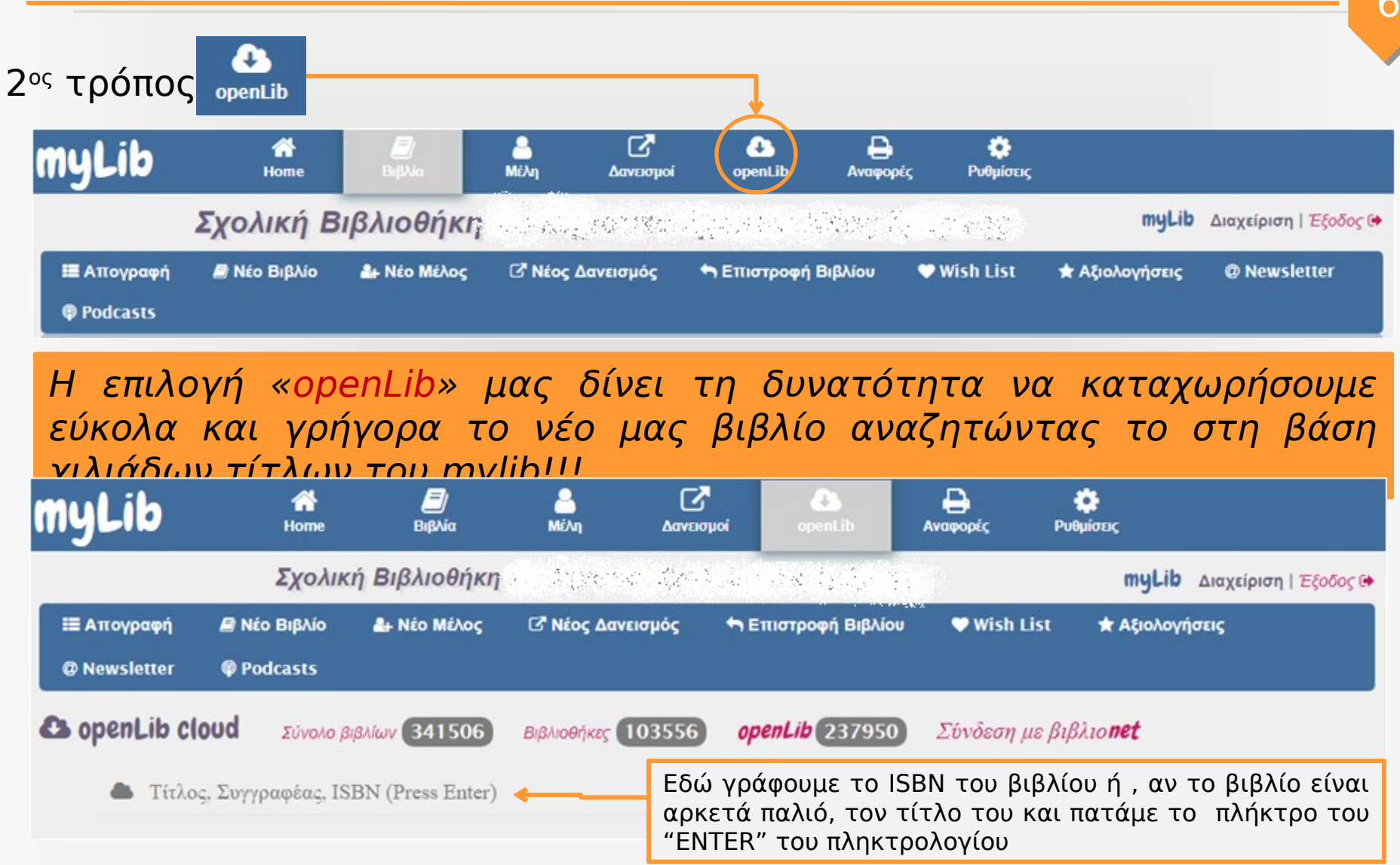

## Νέο βιβλίο

**O** 

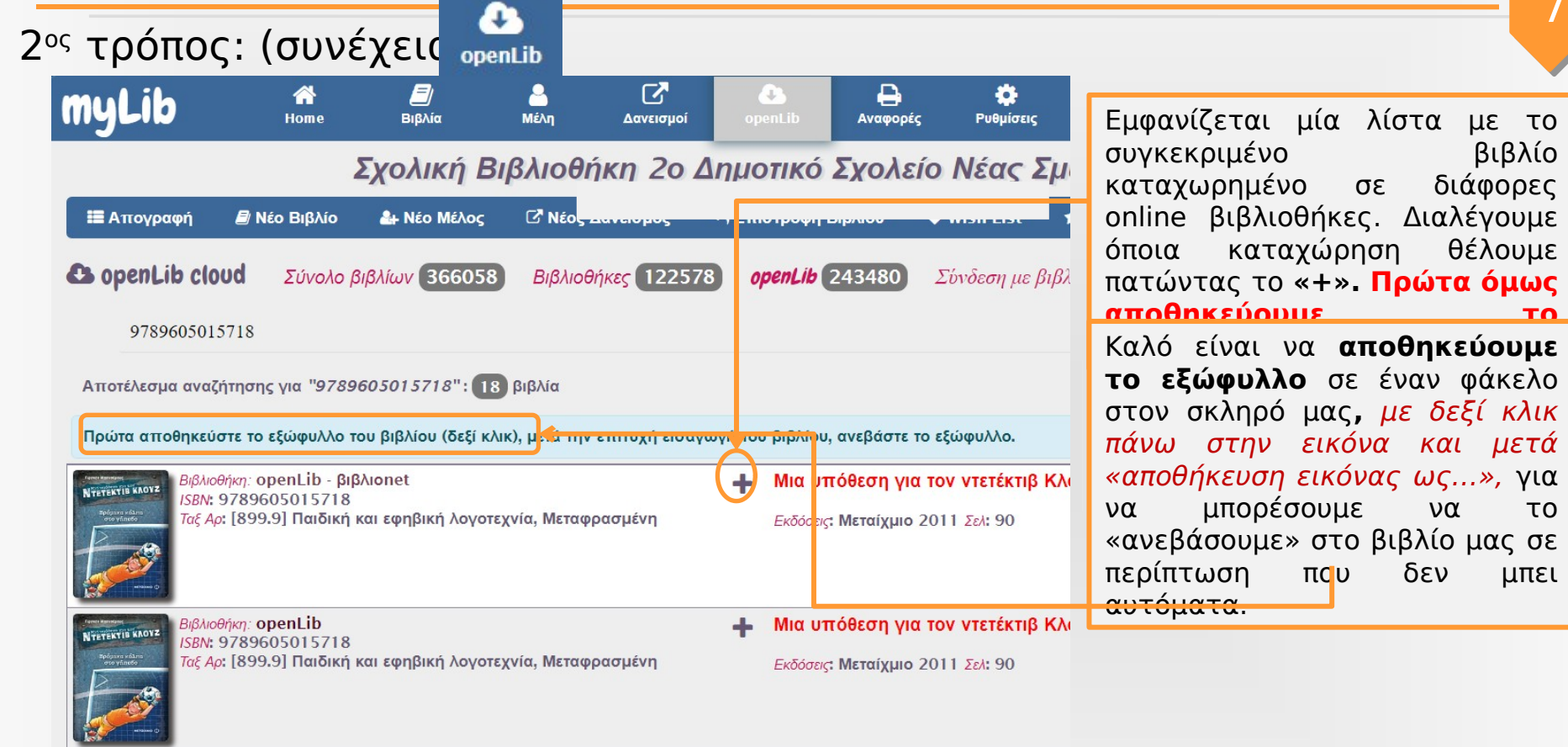

#### Νέο βιβλίο – Αποθήκευση εξώφυλλου 8 2<sup>ος</sup> τρόπος: (συνέχεια) <sub>σρεπείρ</sub> Πριν την καταχώρηση του βιβλίου αποθηκεύουμε το εξώφυλλο, κάνοντας δεξί κλικ στο βιβλίο που θέλουμε να «κατεβάσουμε» στη βιβλιοθήκη μας.(I) openLib myLib (1) myLib Σχολική Βιβλιοθήκη  $x$  + × ▫ G Mn acqualvic | lib2dimneasmyrni.mysch.gr/cloud  $\Omega$ E Előrjotek; E My Bookmarks E Explicitio === webmailsch.gr:Lo... D YouTube M Gmail @ Kloud G Google & OneDrive P Maps D Music - YouTube Kids **PT** Άλλα αγαπημένα Petrina's favorites 2 Ø ₿ × o mul Home **BuRAi** Mil.kn Agvaguoi Αναφορές Ρυθμίσεις 园 Άνοινμα ενώμας σε νέα καρτέλα myLib Διαχείριση | Έξοδος (+ Αποθήκευση εικόνας ως **h Επιστροφή Βιβλίου** Wish List **Podcasts** 0 Δανεισμός **★ Αξιολογήσεις** @ Newsletter Avtiypage | control Αντιγραφή σύνδεσης εικόνας Δημιουργία κωδικού QR για αυτή την εικόνα ۵ **ιθήκες** 120373 openLib 243480 Σύνδεση με βιβλιο**net 83** Αναζήτηση εικόνας στο web 30 Οπτική αναζήτηση **Ε Προσθήκη στις Συλλογές** [@ Korvή χρήση (L) επιλογή Web Ctrl+Shift+X γι επιτυχή εισαγωγή του βιβλίου, ανεβάστε το εξώφυλλο.  $\circ$ Καταγραφή web  $Ctrl + Shift + S$ Μια υπόθεση για τον ντετέκτιβ Κλουζ: Βρόμικα κόλπα στο γήπεδο (Banscherus, Jürgen) **СД** ЕЛЕУХОС φρασμένη Εκδόσεις: Μεταίχμιο 2011 Σελ: 90 **B@AroBrivan** openLib **Μια υπόθεση για τον ντετέκτιβ Κλουζ: Βρόμικα κόλπα στο γήπεδο** (Banscherus, Jürgen) Nexture a more ISBN: 9789605015718 Γοξ Αρ: [899.9] Παιδική και εφηβική λογοτεχνία, Μεταφρασμένη Εκδόσεις: Μεταίχμιο 2011 Σελ: 90

Βιβλιοθήκη: 6ο Δημοτικό Σχολείο Έδεσσας ISBN: 9789605015718

Μια υπόθεση για τον ντετέκτιβ Κλουζ.Βρόμικα κόλπα (Banscherus Jurgen)

 $\wedge$   $\bigcirc$  EA  $\bigcirc$   $\bigcirc$   $\uparrow$  00  $\frac{1255 \,\mu\mu}{19/9/2022}$ 

### Νέο βιβλίο – Αποθήκευση εξώφυλλου

2<sup>ος</sup> τρόπος: (συνέχεια) <sub>openLib</sub>

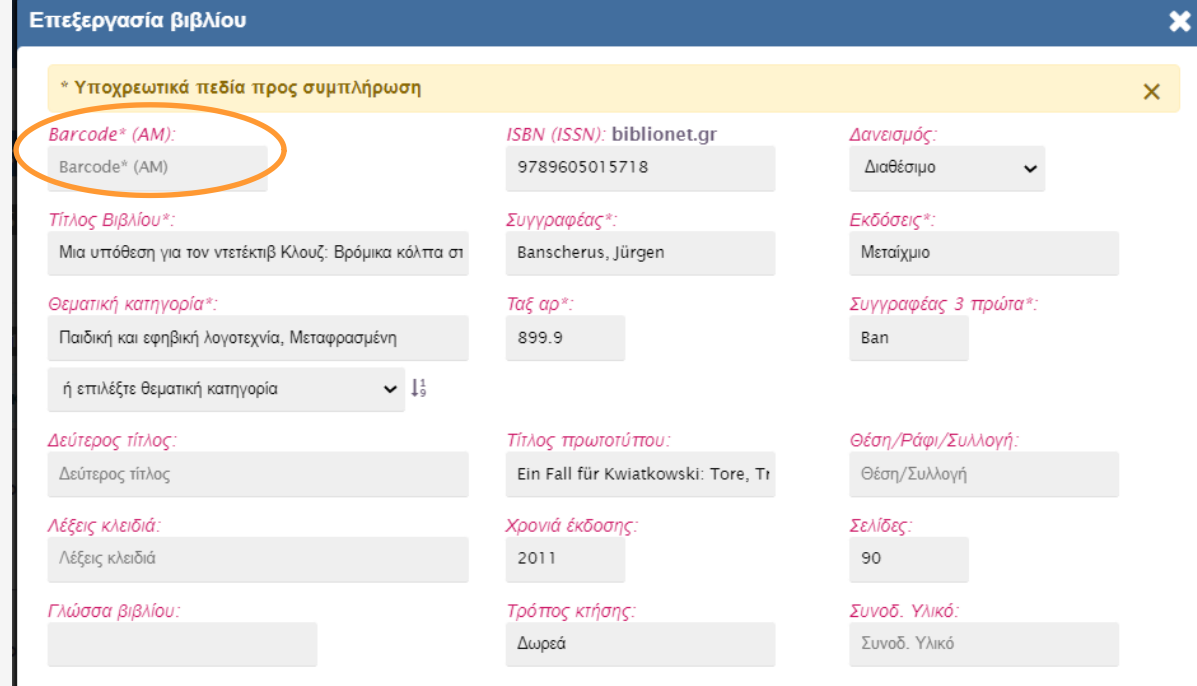

Μόλις πατήσουμε το **«+»,** εμφανίζεται πάλι η καρτέλα επεξεργασίας του βιβλίου μας, έχοντας προσυμπληρωμένα κάποια πεδία. Αλλάζουμε ό,τι είναι απαραίτητο, καταχωρούμε το barcode του βιβλίου και πατάμε «Αποθήκευση».

#### Πνευματικά δικαιώματα

Συγγραφέας: Jürgen Banscherus, Εικονογράφηση: Ralf Butschkow, Μετάφραση: Μαρία Αγγελίδου

#### Πληροφορίες περινραφή.

#### 

Ο Κλουζ δεν παίζει μπάλα. Δεν του αρέσει το ποδόσφαιρο. Ώσπου έρχεται η Γιάννα και του ζητάει τη βοήθειά του: κάτι ύποπτο συμβαίνει στην ομάδα της. Ο Κλουζ δεν αργεί να βρεθεί στα ίχνη των τριών υπόπτων. Αλλά για να ξεδιαλύνει την υπόθεση, θ' αναγκαστεί να φορέσει ο ίδιος τη φανέλα του τερματοφύλακα... Μια συναρπαστική σειρά για μικρούς αναγνώστες, με ήρωα ένα εννιάχρονο αγόρι που δεν έχει τίποτα να ζηλέψει από τους ήρωες των κλασικών αστυνομικών μυθιστορημάτων. Η σειρά τιμήθηκε το 2006 με το βραβείο Hansjorg Martin-Preis, το σημαντικότερο γερμανικό βραβείο για συγγραφείς παιδικών και νεανικών αστυνομικών βιβλίων.

### Νέο μέλος

E)

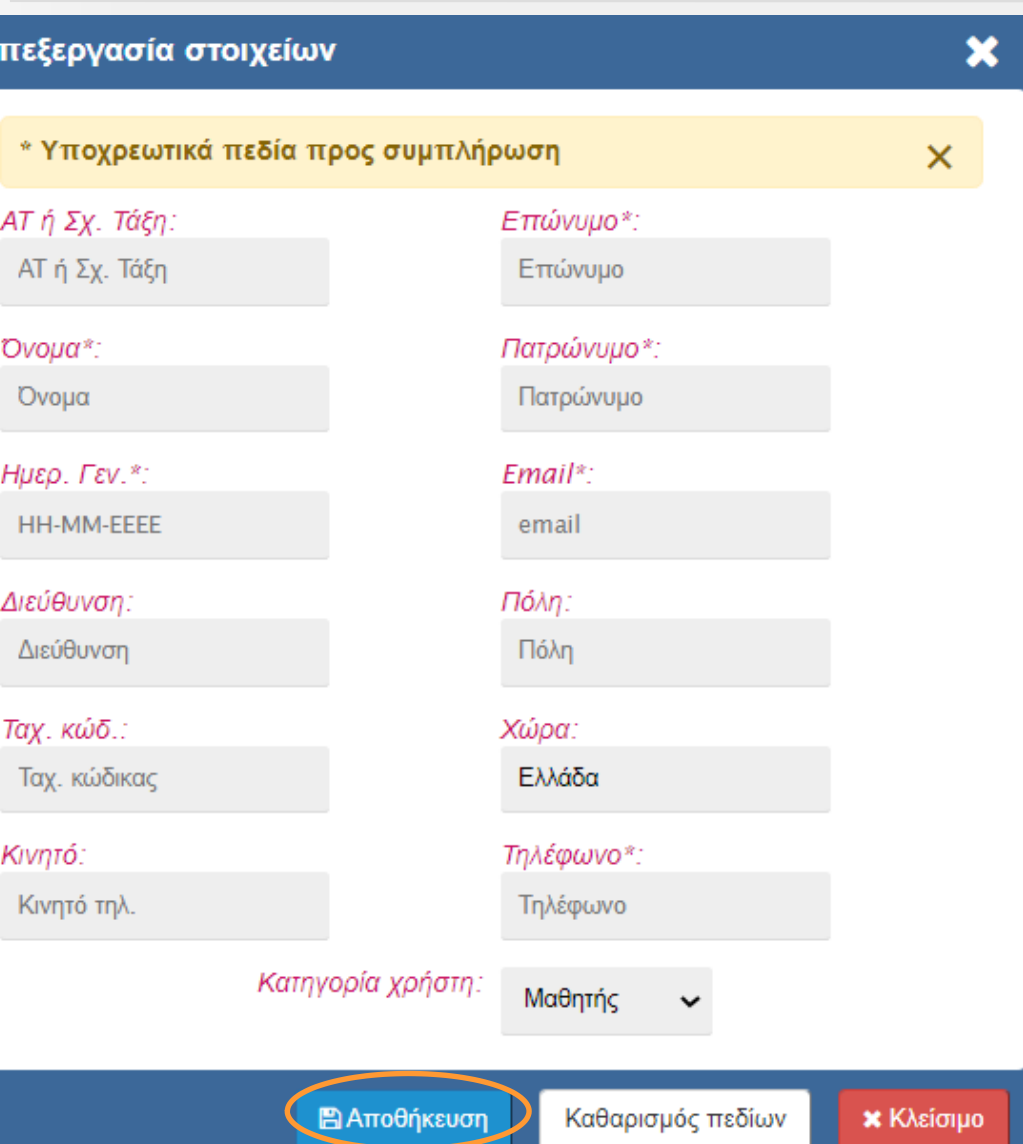

Καταχωρούμε τα στοιχεία του νέου μέλους της βιβλιοθήκης μας και πατάμε «Αποθήκευση». Απαραίτητα είναι τα πεδία με **\***

### Νέο μέλος

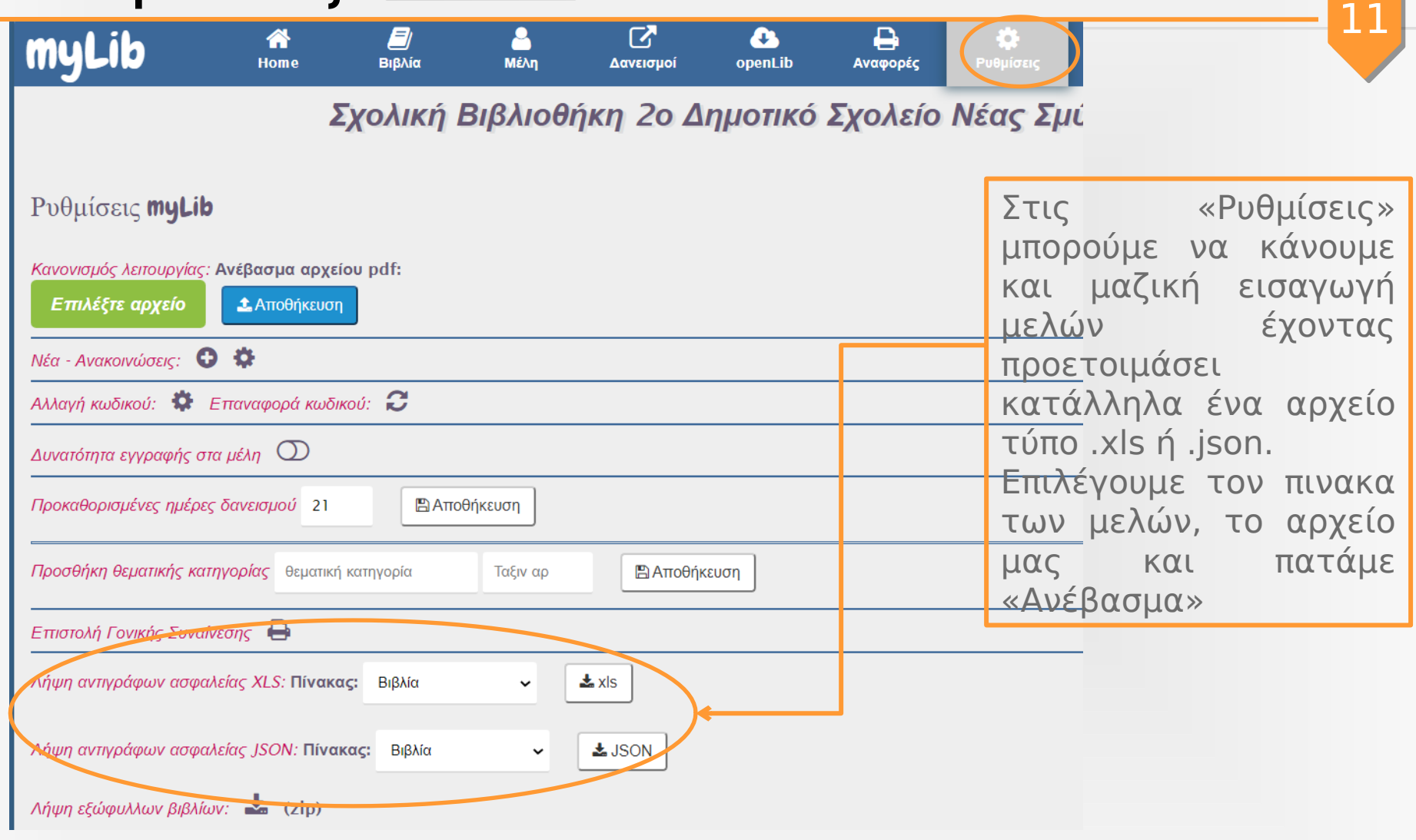

### Νέος Δανεισμός

Για να καταχωρήσουμε έναν δανεισμό πατάμε «**Νέος Δανεισμός**».

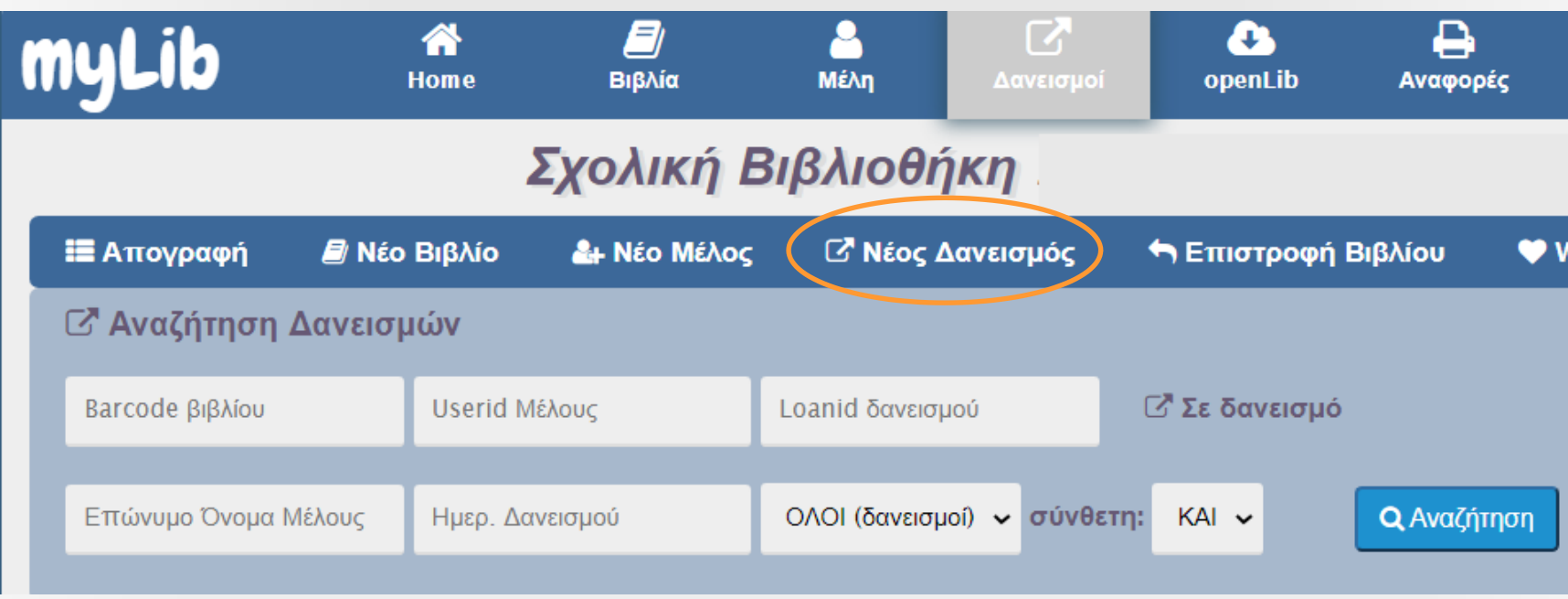

### Νέος Δανεισμός

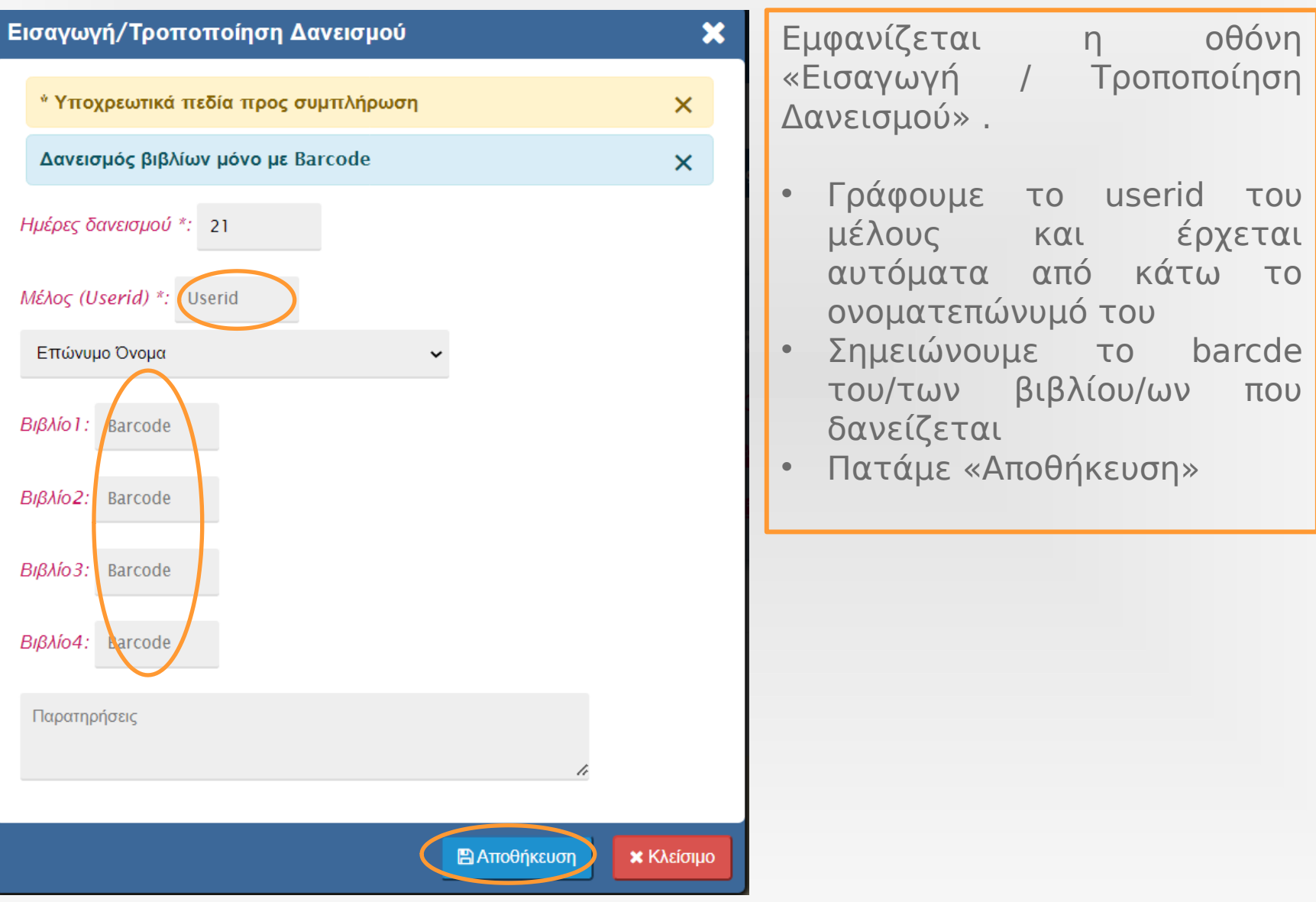

### Επιστροφή βιβλίοι <del>S Επιστροφή Βιβ</del>λίου

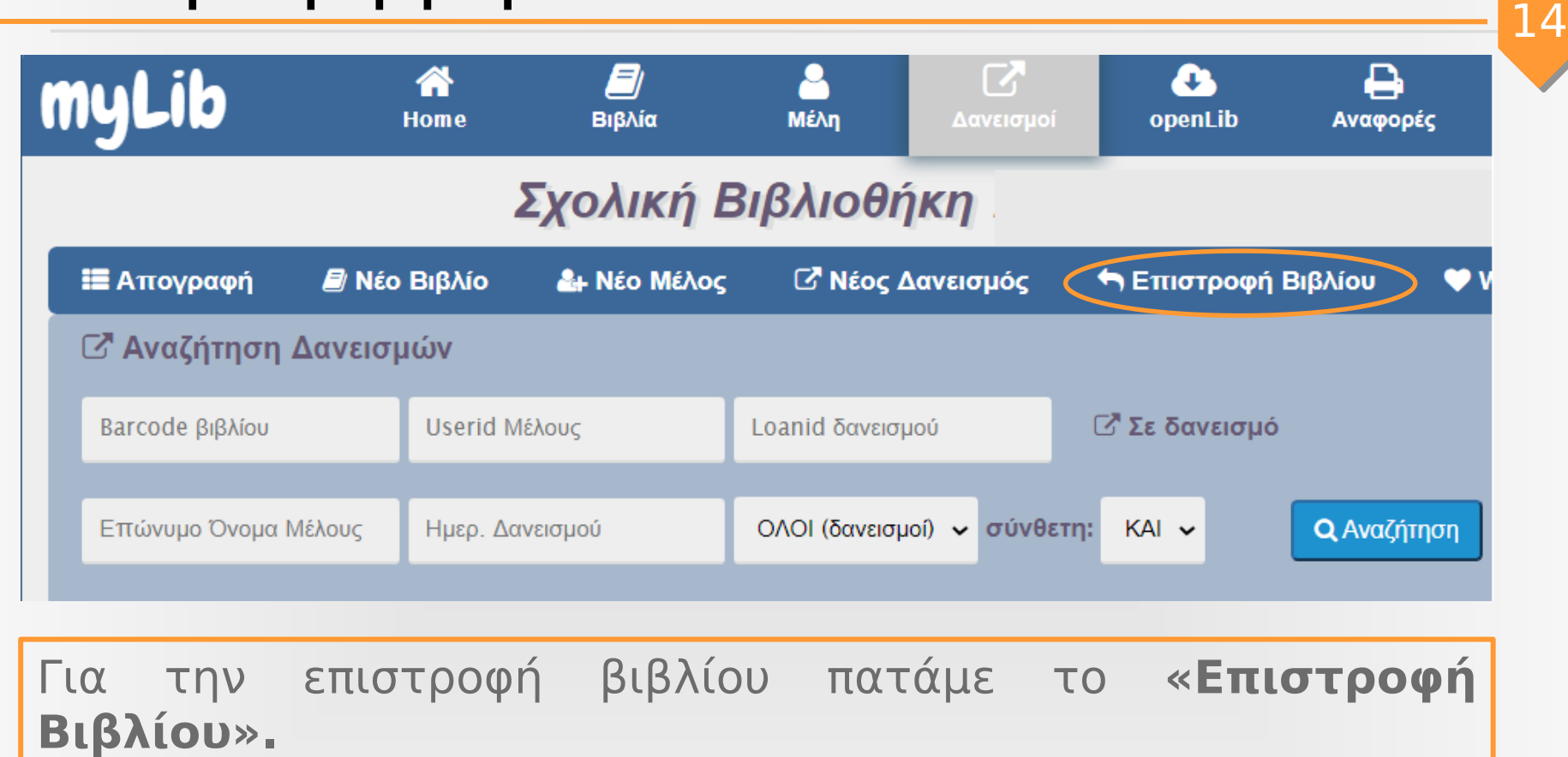

### Επιστροφή βιβλίοι <del>6 Επιστροφή Βιβλίου</del>

Εμφανίζεται η οθόνη «Επιστροφή Βιβλίου».

• Συμπληρώνουμε το barcode του βιβλίου και πατάμε το φακό αναζήτησης.

15

• Εμφανίζεται το βιβλίο και πατάμε το «Επιστροφή»

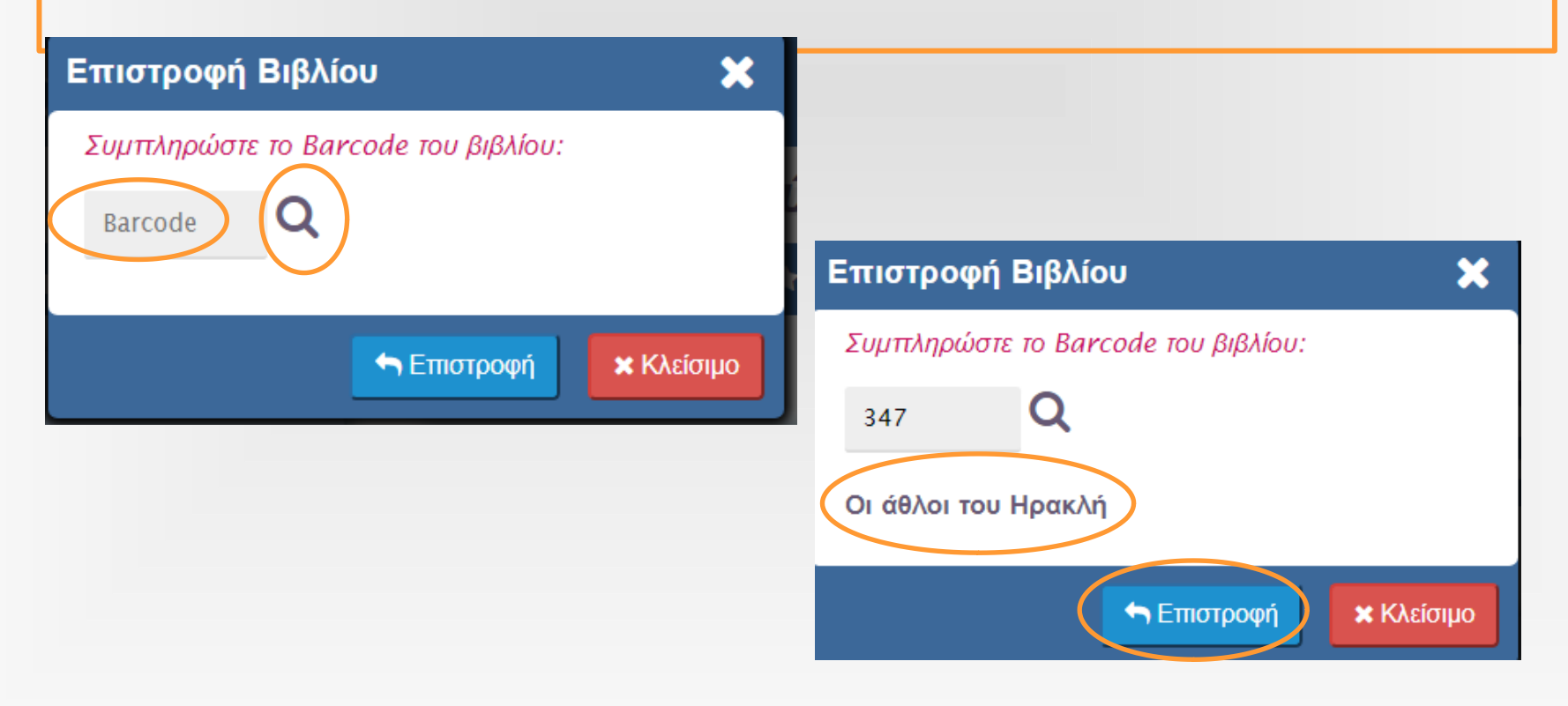

#### Αναφορές Αναφορές

Στις αναφορές υπάρχουν διάφορες κατηγορίες. Ειδικά, στο «Κάρτες Μελών» μπορούμε να εκτυπώσουμε τις κάρτες των μελών μας δίνοντας τα κατάλληλα κριτήρια.

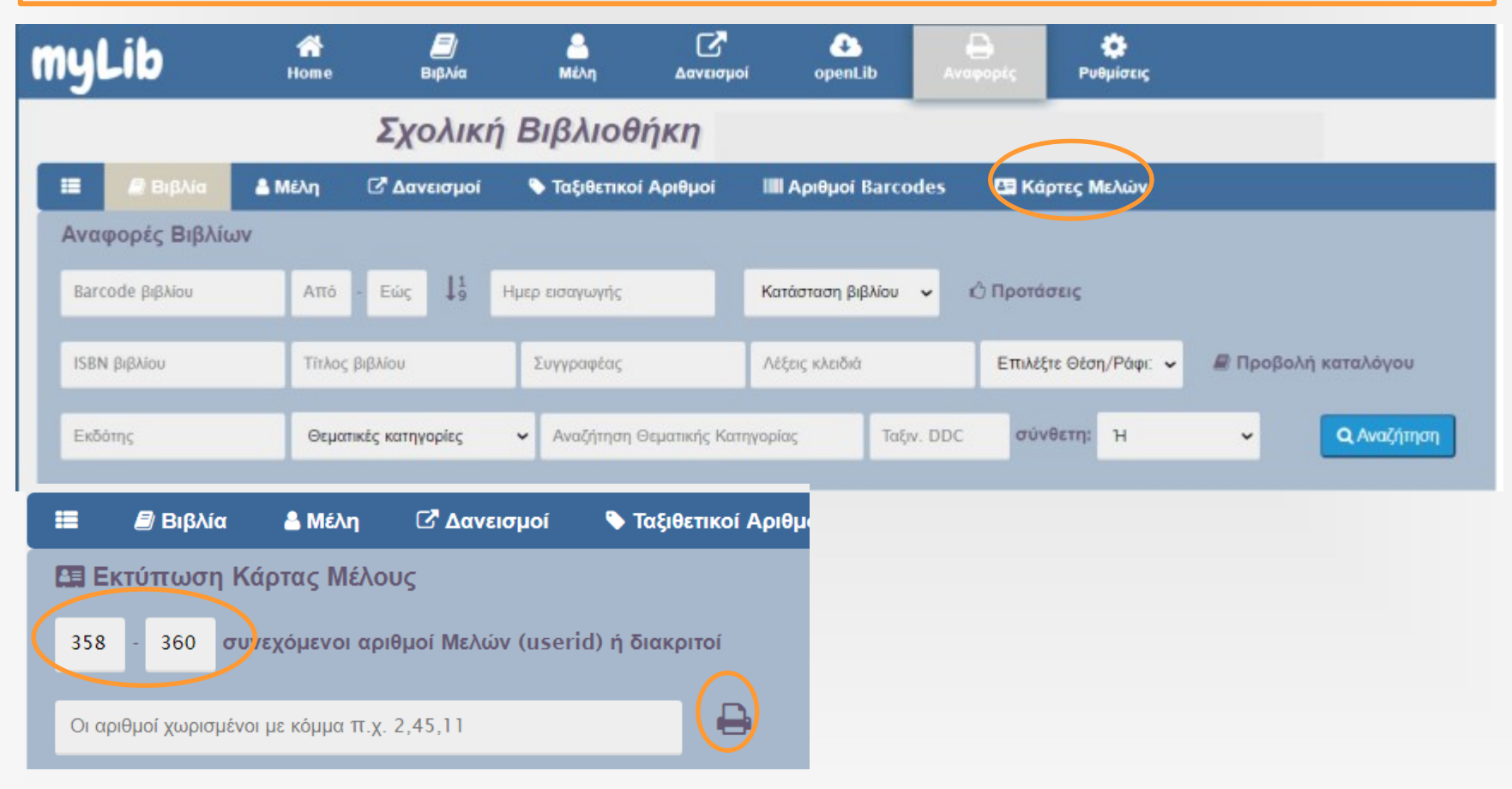